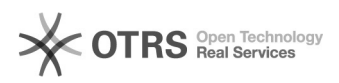

## Instalação do SolidWorks 2015/2017

## 09/05/2024 14:57:13

## **Imprimir artigo da FAQ Categoria:** Licenciamento de software::Guias de instalação **Votos:** 0 **Estado:** público (todos) **Resultado:** 0.00 % **Última atualização:** Sex 30 Abr 07:34:58 2021

*Problema (público)*

Instalação do SolidWorks 2015/2017

## *Solução (público)*

Abaixo segue um guia de como fazer a instalação do SolidWorks – atenção: é necessário estar na rede da UFSC (cabeada, sem fio ou VPN) para instalar e usar o Solidworks:

– Será necessário descompactar o arquivo que contém o SolidWorks. Recomendamos que use o 7-zip.

[1]Guia de instalação 7-zip.

1. Faça o download do arquivo que contém o instalador

(para fazer o download é necessário o seu login e senha do idUFSC)

SolidWorks 2017 : [2]Download SolidWorks 2017 SP3

SolidWorks 2015 : [3]Download SolidWorks 2015

Caso você recebe a mensagem que seu sistema operacional não é compatível, utilize este link: [4]Dowload SolidWorks 2014

2. Crie uma pasta em um diretório de sua escolha para que sirva de destino para extração (opcional).

3. Siga os seguintes passos para efetuar a extração dos arquivos.

3.1. Clique com o botão direito no arquivo baixado, vá até 7-zip e então selecione "extract files ...

3.2. Agora coloque o caminho da pasta destino ou clique no botão que contém reticências para navegar entre os diretórios e selecionar a pasta destino bem como criar novas pastas, caso desejado. Após selecionar a pasta destino, clique em "ok".

3.3. Aguarde até o fim da extração.

4. Após concluir a extração, vá até a pasta destino e dê um duplo clique em "StartSWInstall".

5. Clique no botão "Instalar os produtos SolidWorks agora" na janela recém aberta.

6. Aguarde até o fim da instalação.

...

7. Após seguir todos os passos, a instalação foi concluída.

[1] https://servicosti.sistemas.ufsc.br/publico/faq.xhtml?faq=6071<br>[2] https://repositorio.ufsc.br/bitstream/handle/123456789/166101/SOLIDWORKS2017SP3.zip?sequence=3&amp;isAllowed=y

[3] https://repositorio.ufsc.br/bitstream/handle/123456789/159964/SOLIDWORKS2015SP5.0.7z?sequence=1&isAllowed=y<br>[4] https://repositorio.ufsc.br/xmlui/bitstream/handle/123456789/132919/SolidWorks2014-32bit.7z?sequence=1